# **ADF Code Corner**

78. How-to programmatically expand trees and tree table components upon initial rendering and later

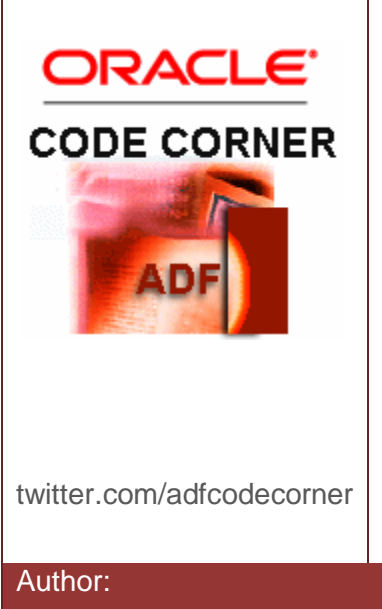

### **Abstract:**

Initially expanding the ADF Faces tree and tree table components is a frequently asked requirements that I cover in sample #20, #21 and #61 on ADF Code Corner. This article is a different approach to sample #21 and allows developers to initially expand ADF bound trees and tree tables down to a defined level of depth. In addition, this solution works for ADF Faces views in JSPX pages and JSFF page fragments as it does not use a phase listener but a managed bean to determine the the tree and tree table disclosed keys.

Author: Frank Nimphius, Oracle Corporation twitter.com/fnimphiu 06-APR-2011

*Oracle ADF Code Corner is a loose blog-style series of how-to documents that provide solutions to real world coding problems.*

*Disclaimer: All samples are provided as is with no guarantee for future upgrades or error correction. No support can be given through Oracle customer support.* 

*Please post questions or report problems related to the samples in this series on the OTN forum for Oracle JDeveloper:<http://forums.oracle.com/forums/forum.jspa?forumID=83>*

# Introduction

The images below show the sample at runtime. Based on a default value provided for the tree and tree table level to which nodes should be automatically expanded, the tree and tree table renders in expanded mode. Later, using the select one choice component on top of the view in combination with the *Refresh* button, users can change the disclose state dynamically.

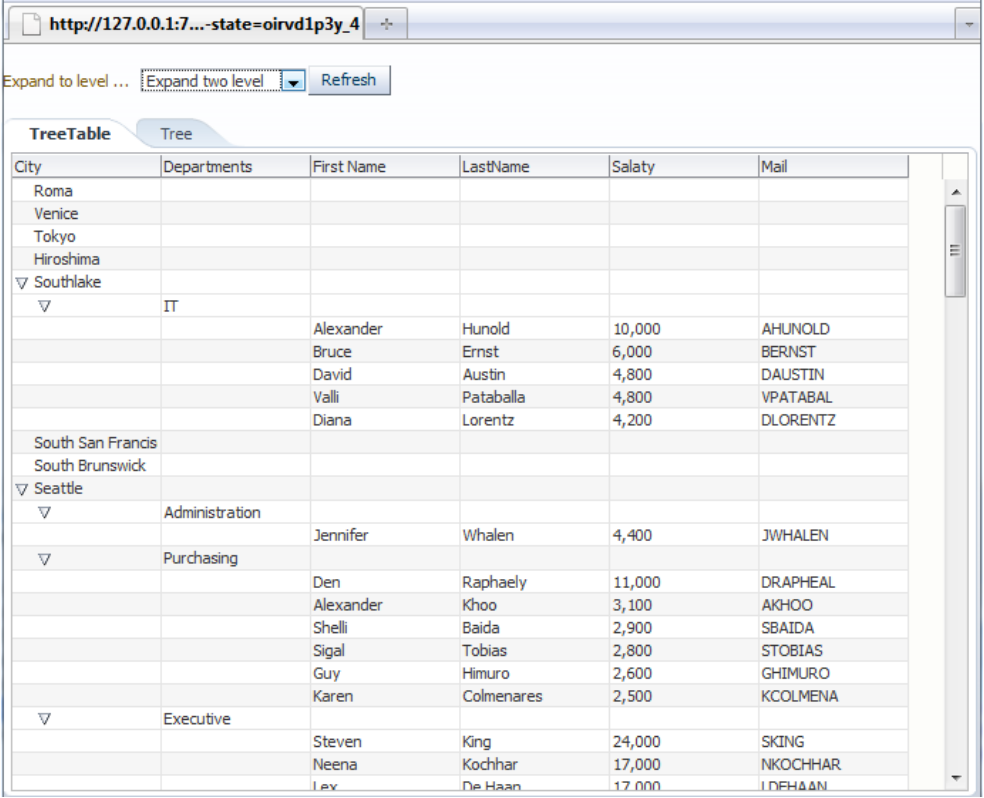

The same settings applied to a tree component is shown in the image below.

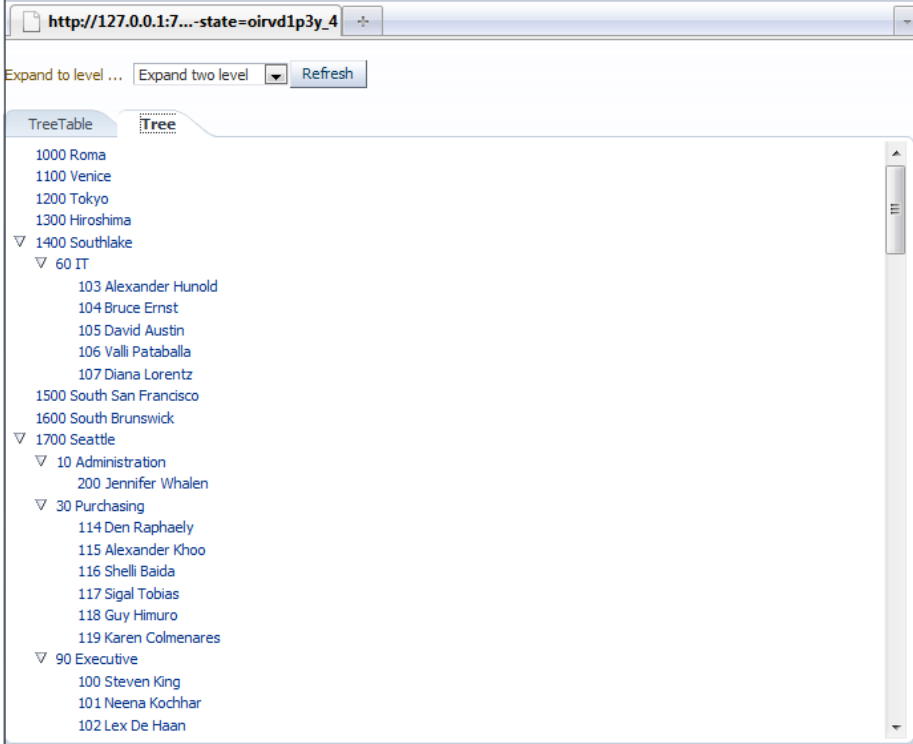

Changing the node level for disclosure then re-renders the tree.

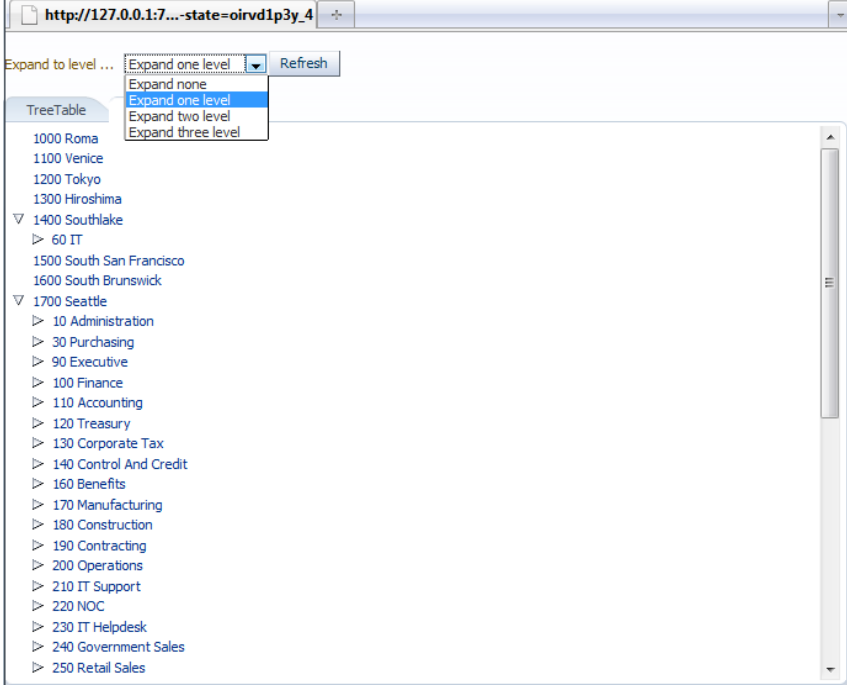

The sample code is provided as an Oracle JDeveloper 11.1.1.4 works pace and can be downloaded as sample #78 from the ADF Code Corner website.

### About the sample

The key to this solution is a managed bean that is configured in view scope so its internal variable state survives subsequent requests. The bean must be configured in the task flow definition file that holds the view that shows the tree or tree table component with the functionality introduced in this article. The managed bean exposes two methods:

- A method that returns an instance of RowKeySetImpl individually for the tree and the tree table component
- A method that can be called to set the depth of node levels until where the tree and tree table component should be expanded (disclosed)

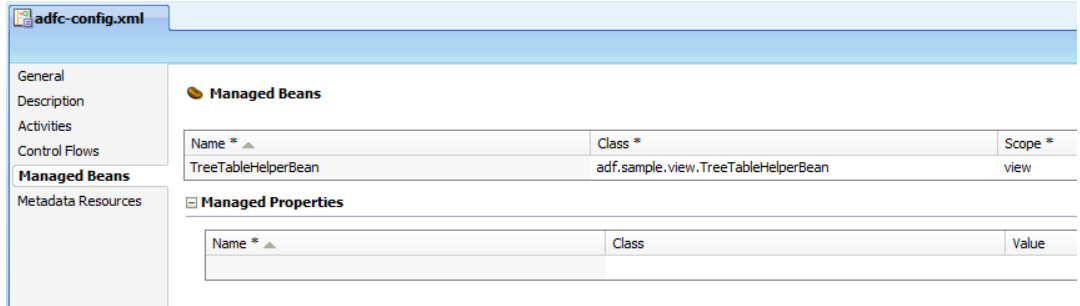

The tree and tree table components have their **DiscloseRowKeys** property configured to point to the managed bean method that returns the instance of RowKeySetImpl.

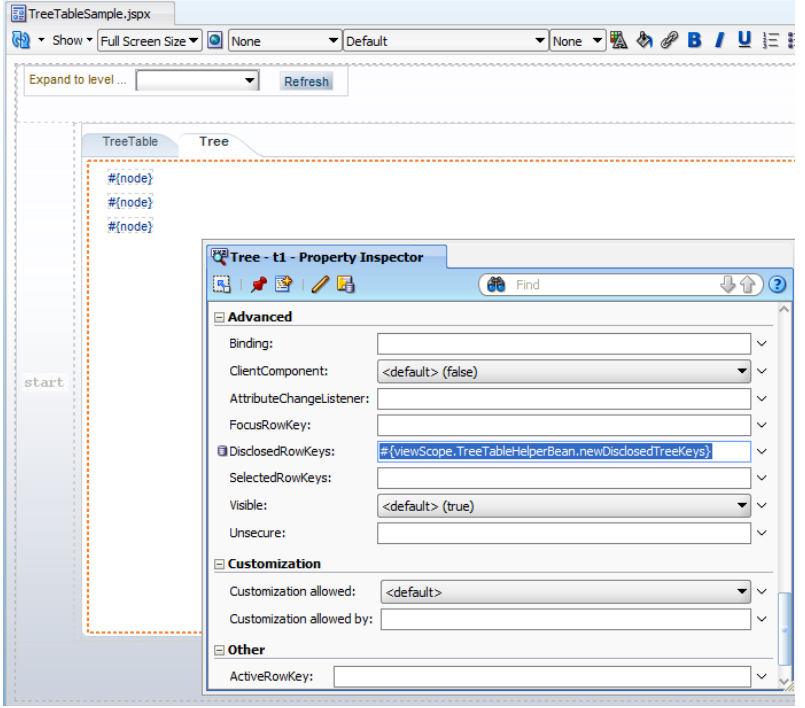

#### ADF CODE CORNER **How-to programmatically expand trees and tree table components upon initial rendering and later**

The content of the RowKeySetImpl instance is a collection of **keyPath**, which are lists containing the primary key paths to a node in the tree or tree table hierarchy. For ADF bound components, the keypath is accessible from the JUCtrlHierNodeBinding class that represents individual hierarchical nodes in the ADF binding. For the remainder of this article I expect the reader to understand how to build ADF bound trees and tree tables in Oracle ADF.

**Note**: Just in case, how to build ADF bound trees and tree tables is briefly covered in ADF Code Corner sample #50. Read page 5 onwards

[http://www.oracle.com/technetwork/developer-tools/adf/learnmore/50-synchromize-form](http://www.oracle.com/technetwork/developer-tools/adf/learnmore/50-synchromize-form-treeselection-169192.pdf)[treeselection-169192.pdf](http://www.oracle.com/technetwork/developer-tools/adf/learnmore/50-synchromize-form-treeselection-169192.pdf)

### Managed bean Code

Below is the managed bean code that uses a recursive method call to parse the tree hierarchy. The example uses the tree component Id "t1" and the tree table component Id "tt1" to lookup the component instances on the ADF Faces view. The lookup code can be improved as explained in sample #58 on ADF Code Corner:

[http://www.oracle.com/technetwork/developer-tools/adf/downloads/58](http://www.oracle.com/technetwork/developer-tools/adf/downloads/58-optimizedadffacescomponentsearch-175858.pdf) [optimizedadffacescomponentsearch-175858.pdf](http://www.oracle.com/technetwork/developer-tools/adf/downloads/58-optimizedadffacescomponentsearch-175858.pdf)

```
import java.util.ArrayList;
import java.util.List;
```

```
import javax.faces.component.UIViewRoot;
import javax.faces.context.FacesContext;
import oracle.adf.view.rich.component.rich.data.RichTree;
import oracle.adf.view.rich.component.rich.data.RichTreeTable;
import oracle.adf.view.rich.context.AdfFacesContext;
import oracle.jbo.uicli.binding.JUCtrlHierBinding;
import oracle.jbo.uicli.binding.JUCtrlHierNodeBinding;
import org.apache.myfaces.trinidad.model.CollectionModel;
import org.apache.myfaces.trinidad.model.RowKeySetImpl;
public class TreeTableHelperBean {
   //disclose state for tree tables
 private RowKeySetImpl newDisclosedTreeTableKeys = null;
   //disclose state for tree
  private RowKeySetImpl newDisclosedTreeKeys = null;
//allows you to configure the depth of the tree table
```

```
private int expandTreeToLevelLevel = 1;
```

```
 public TreeTableHelperBean() {
    super();
  }
  public void setNewDisclosedTreeTableKeys(
                                  RowKeySetImpl newDisclosedKeys) {
    this.newDisclosedTreeTableKeys = newDisclosedKeys;
  }
  public RowKeySetImpl getNewDisclosedTreeTableKeys() {
   if (newDisclosedTreeTableKeys == null) {
     newDisclosedTreeTableKeys = new RowKeySetImpl();
     FacesContext fctx = FacesContext.getCurrentInstance();
     UIViewRoot root = fctx.getViewRoot();
      //lookup the tree table component by its component ID
     RichTreeTable treeTable = 
                          (RichTreeTable)root.findComponent("tt1");
     //if tree table is found
      if (treeTable != null) {
       //get the collection model to access the ADF binding layer for 
        //the tree binding used
       CollectionModel model = (CollectionModel)treeTable.getValue();
        JUCtrlHierBinding treeBinding =
                     (JUCtrlHierBinding)model.getWrappedData(); 
        JUCtrlHierNodeBinding nodeBinding =
                             treeBinding.getRootNodeBinding(); 
       expandAllNodes(nodeBinding, newDisclosedTreeTableKeys, 0,
                      expandTreeToLevelLevel);
 }
 }
     return newDisclosedTreeTableKeys;
   }
    public void setNewDisclosedTreeKeys(
                                RowKeySetImpl newDisclosedTreeKeys) {
        this.newDisclosedTreeKeys = newDisclosedTreeKeys;
      }
     public RowKeySetImpl getNewDisclosedTreeKeys() {
        if (newDisclosedTreeKeys == null) {
         newDisclosedTreeKeys = new RowKeySetImpl();
          FacesContext fctx = FacesContext.getCurrentInstance();
         UIViewRoot root = fctx.getViewRoot();
          //lookup thetree component by its component ID
         RichTree tree = (RichTree)root.findComponent("t1");
         //if tree is found ....
```
### ADF CODE CORNER **components upon initial rendering and later How-to programmatically expand trees and tree table**

```
 if (tree != null) {
           //get the collection model to access the ADF binding 
           //layer for the tree binding used. Note that for this 
          //sample the bindings used by the tree is different from 
          //the binding used for the tree table
         CollectionModel model = (CollectionModel)tree.getValue();
           JUCtrlHierBinding treeBinding = 
                          (JUCtrlHierBinding)model.getWrappedData();
           JUCtrlHierNodeBinding nodeBinding = 
                                    treeBinding.getRootNodeBinding();
          expandAllNodes(nodeBinding, newDisclosedTreeKeys, 0, 
                          expandTreeToLevelLevel);
 }
 }
      return newDisclosedTreeKeys;
     }
    /*
     * Method that allows you to dynamically set the maximum level 
      * until where the tree or tree table is disclosed. Note that 
      * to use this from a rendered page, you need an additional method
      * that clears the current disclosed row keys
      */
    public void setExpandTreeToLevelLevel(int expandTreeToLevelLevel) {
      this.expandTreeToLevelLevel = expandTreeToLevelLevel;
     }
    public int getExpandTreeToLevelLevel() {
       return expandTreeToLevelLevel;
     }
     /**
      * Recursive method to expand nodes to a pre-defined level
\star * @param nodeBinding the JUCtrlHierNodeBinding representing 
     * the current node
      * @param disclosedKeys the RowKeySetImpl instance that holds 
      * the keys to disclose
      * @param currentExpandLevel the current depth of the tree node
      * @param maxExpandLevel the max. number of levels to expand nodes
      * for
```
\*/

```
 private void expandAllNodes(JUCtrlHierNodeBinding nodeBinding,
                              RowKeySetImpl disclosedKeys,
                             int currentExpandLevel, 
                             int maxExpandLevel) {
   if (currentExpandLevel <= maxExpandLevel) {
     List<JUCtrlHierNodeBinding> childNodes =
              (List<JUCtrlHierNodeBinding>)nodeBinding.getChildren();
     ArrayList newKeys = new ArrayList();
     if (childNodes != null) {
       for (JUCtrlHierNodeBinding _node : childNodes) {
         newKeys.add(_node.getKeyPath());
         expandAllNodes(_node, disclosedKeys,
         currentExpandLevel + 1, maxExpandLevel);
      }
    }
    disclosedKeys.addAll(newKeys);
  }
 }
 //handle the case of the Refresh button being pressed. Reset the 
 //tree and tree table disclosure state
 public String onRefresh() { 
    FacesContext fctx = FacesContext.getCurrentInstance();
     UIViewRoot root = fctx.getViewRoot();
     AdfFacesContext adfFacesContext =
     AdfFacesContext.getCurrentInstance(); 
     //clear disclosed RowKeys
     newDisclosedTreeTableKeys =null;
     //PPR tree table
     RichTreeTable treeTable =
                   (RichTreeTable)root.findComponent("tt1");
     getNewDisclosedTreeTableKeys();
     adfFacesContext.addPartialTarget(treeTable); 
     //reset tree keys
     newDisclosedTreeKeys = null;
    RichTree tree = (RichTree)root.findComponent("t1");
     getNewDisclosedTreeKeys();
     adfFacesContext.addPartialTarget(tree); 
     return null;
 }
```
}

*8*

## Download

The sample workspace can be downloaded from the ADF Code Corner website where it is sample #78.

<http://www.oracle.com/technetwork/developer-tools/adf/learnmore/index-101235.html>

You need to configure the database connection and point it to the HR schema of your local database (Oracle XE or enterprise edition both have the schema installed). The workspace is of Oracle JDeveloper 11.1.1.4, though the code is expected to be backward compatible.

### **RELATED DOCOMENTATION**

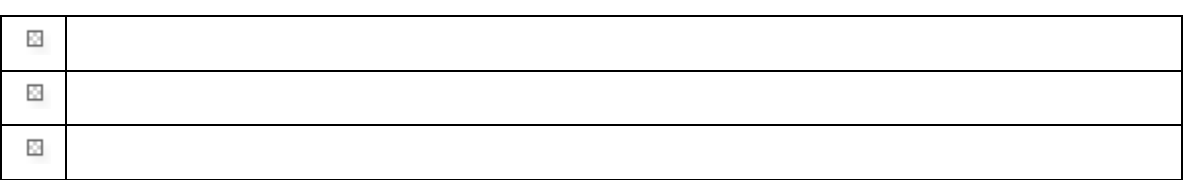